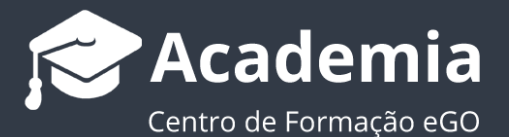

## **Como fundir contactos?**

O gestor do eGO tem a possibilidade de fundir contactos no caso de existirem duplicados.

..................................................................................................................................................................

Ao fundir contactos, as informações (email, telefone, notas, ficheiros…) que possam constar em duas ou mais fichas referentes ao mesmo contacto, são fundidas numa única.

Para isso, deverá realizar os seguintes passos:

**1.** Abrir o separador '**Contactos**' e pesquisar o nome do contacto que quer fundir;

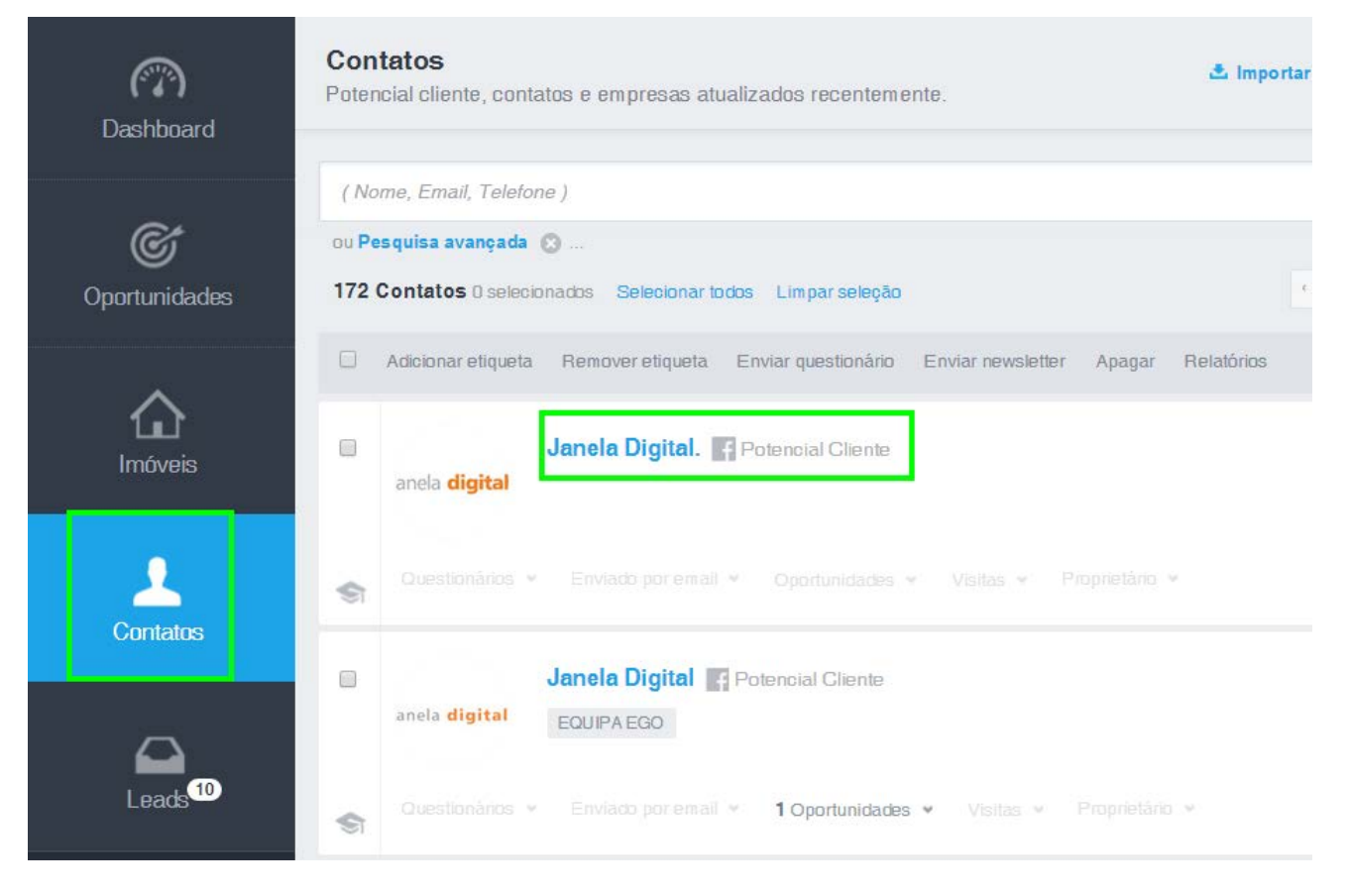

**2.** Abrir a ficha de contacto e selecionar '**Editar contacto/empresa**';

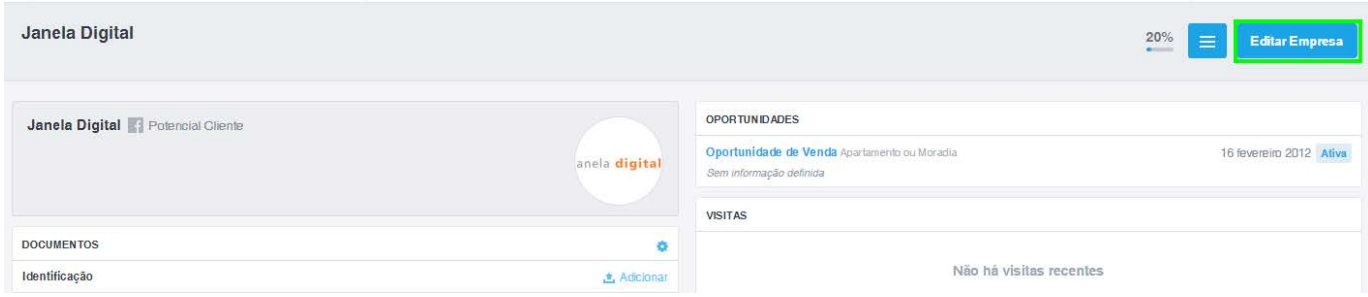

**3.** Nas opções disponíveis no menu superior direito do eGO, clicar em '**Fundir este contacto**' no menu de topo;

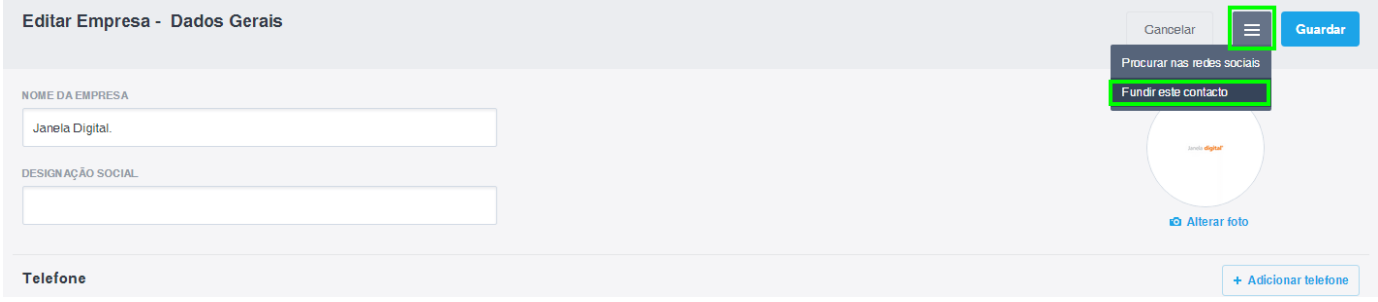

**4.** Na janela '**Fundir contactos duplicados'**, inserir, no passo 2, o nome do contacto que quer manter e depois clicar no contacto pretendido;

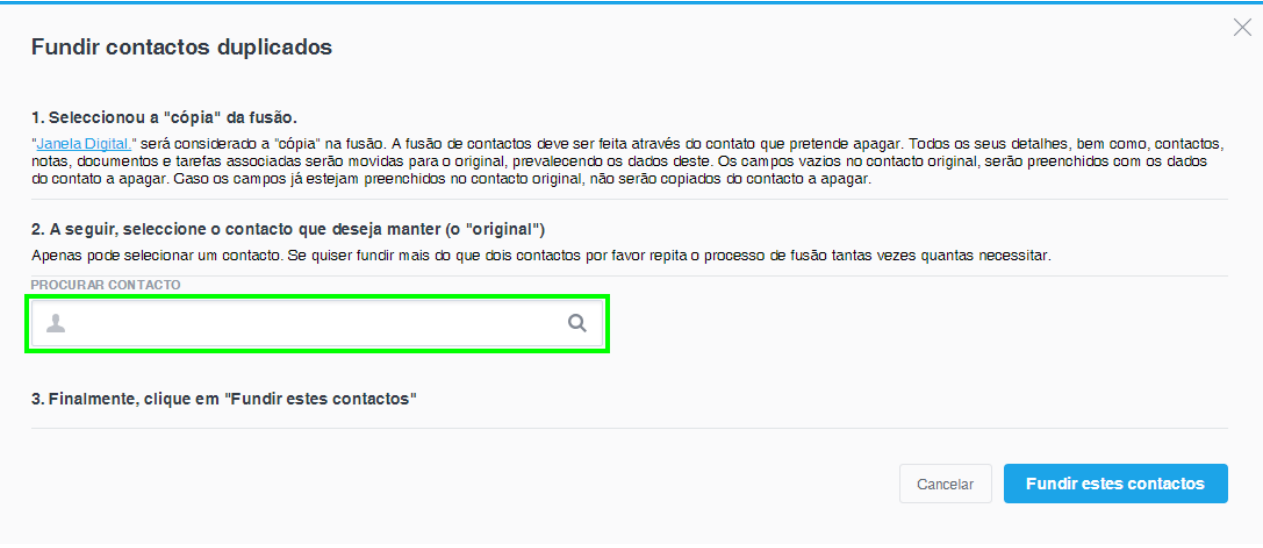

**5.** No final, clicar em '**Fundir estes contactos**';

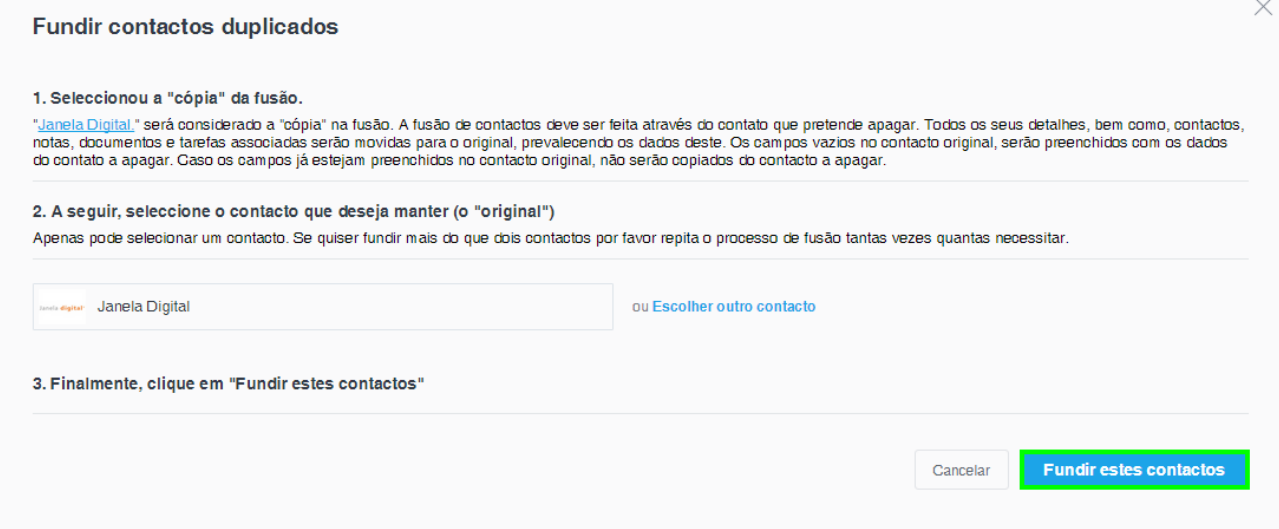

**6.** A informação (telefone, email, notas, etc.) dos dois contactos será fundida num só.

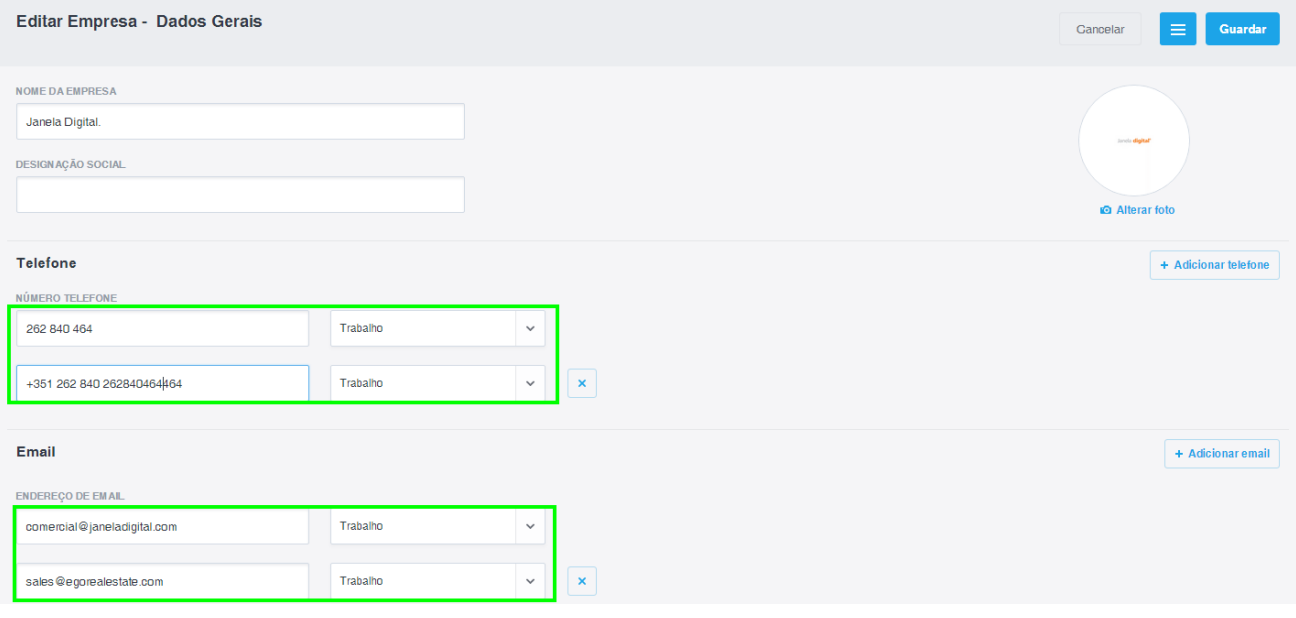

Saiba mais em: http://academia.egorealestate.com

**Questões:** support@egorealestate.com

..................................................................................................................................................................